## Universal Inbox Menu

- Introduction
- Universal Inbox Properties
  - O Configure Universal Inbox
  - O UI
  - O Performance & Offline

## Introduction

Universal Inbox Menu contains all the pending and assigned tasks of the currently logged-in user (regardless of App origin).

# Universal Inbox Properties

Configure Universal Inbox

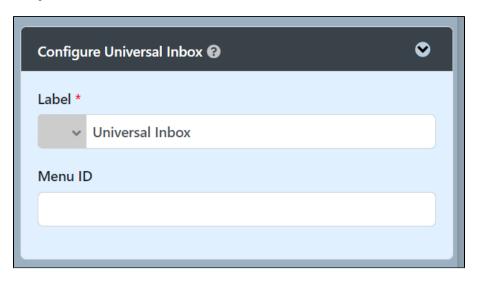

Figure 1: Universal Inbox Properties

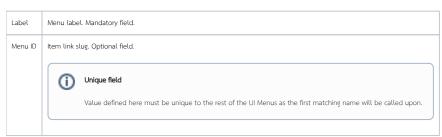

| UI                                 |  |
|------------------------------------|--|
| ☐ Show Number of Rows In Menu      |  |
| List View Button Position          |  |
| Bottom Left                        |  |
| ☐ Show Assignment in Popup Dialog? |  |
| List View Custom Header            |  |
| 1                                  |  |
| List View Custom Footer            |  |
|                                    |  |
| Assignment View Custom Header      |  |
|                                    |  |
| Assignment View Custom Footer      |  |
|                                    |  |

Figure 2: Universal Inbox Properties - UI

| Show Number of Rows in Menu      | If checkbox is ticked, number of rows will be shown in menu.                                                                                                    |
|----------------------------------|----------------------------------------------------------------------------------------------------|
| List View Button Position        | <ul> <li>Top Left</li> <li>Top Right</li> <li>Bottom Left</li> <li>Bottom Right</li> <li>Top Left &amp; Bottom Left</li> <li>Top Right &amp; Bottom Right</li> </ul> |
| Show Assignment in Popup Dialog? | If checkbox is ticked, assignment will be shown in popup dialog.                                                                                                    |

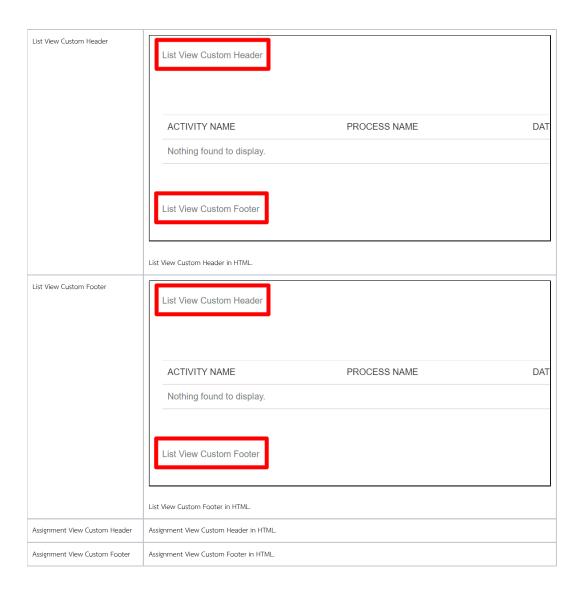

### Performance & Offline

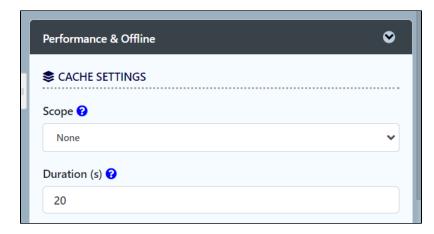

Figure 3: Cache Settings

| Name |
|------|
|------|

| Scope        | Caching options are:                                                                                                    |  |
|--------------|----------------------------------------------------------------------------------------------------|--|
|              | <ul> <li>None: No caching.</li> <li>Application: Cache content by application where all users will see the same content.</li> <li>User: Cache by username.</li> </ul> |  |
| Duration (s) | Duration in seconds to cache content, defaults to 20 seconds if applicable.                                                                                           |  |

#### Performance

You can configure the **Performance** settings in this UI Element which allows one to cache existing content for improved performance and loading speed. Read more at Performance Improvement with UI Caching.

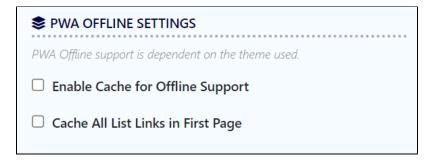

Figure 4: PWA Offline Settings

Note: PWA Offline support is dependent on the theme used.

| Name                               | Description                                                                 |  |
|------------------------------------|-----------------------------------------------------------------------------|--|
| Enable Cache for Offline Support   | Enable caching for offline support, usually set for use on mobile browsers. |  |
| Cache All List Links in First Page | Enable caching for all list links in first page.                            |  |

Read Progressive Web Application (PWA) for more information.